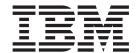

# CICS Debugging Tools Interfaces Reference

Version 3 Release 2

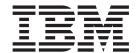

# CICS Debugging Tools Interfaces Reference

Version 3 Release 2

| Note! efore using the | s information and | d the product it su | ipports, be sure | o read the gene | eral information ( | under "Notices" | on page |
|-----------------------|-------------------|---------------------|------------------|-----------------|--------------------|-----------------|---------|
|                       |                   |                     |                  |                 |                    |                 |         |
|                       |                   |                     |                  |                 |                    |                 |         |
|                       |                   |                     |                  |                 |                    |                 |         |
|                       |                   |                     |                  |                 |                    |                 |         |
|                       |                   |                     |                  |                 |                    |                 |         |
|                       |                   |                     |                  |                 |                    |                 |         |
|                       |                   |                     |                  |                 |                    |                 |         |
|                       |                   |                     |                  |                 |                    |                 |         |
|                       |                   |                     |                  |                 |                    |                 |         |
|                       |                   |                     |                  |                 |                    |                 |         |
|                       |                   |                     |                  |                 |                    |                 |         |
|                       |                   |                     |                  |                 |                    |                 |         |
|                       |                   |                     |                  |                 |                    |                 |         |
|                       |                   |                     |                  |                 |                    |                 |         |
|                       |                   |                     |                  |                 |                    |                 |         |
|                       |                   |                     |                  |                 |                    |                 |         |
|                       |                   |                     |                  |                 |                    |                 |         |
|                       |                   |                     |                  |                 |                    |                 |         |
|                       |                   |                     |                  |                 |                    |                 |         |
|                       |                   |                     |                  |                 |                    |                 |         |
|                       |                   |                     |                  |                 |                    |                 |         |
|                       |                   |                     |                  |                 |                    |                 |         |
|                       |                   |                     |                  |                 |                    |                 |         |
|                       |                   |                     |                  |                 |                    |                 |         |
|                       |                   |                     |                  |                 |                    |                 |         |
|                       |                   |                     |                  |                 |                    |                 |         |

to all subsequent versions, releases, and modifications until otherwise indicated in new editions.

© Copyright IBM Corporation 2002, 2010. US Government Users Restricted Rights – Use, duplication or disclosure restricted by GSA ADP Schedule Contract with IBM Corp.

# Contents

| Preface                                                      |     |
|--------------------------------------------------------------|-----|
| What this book is about                                      | . v |
| Who this book is for                                         | . v |
| What you need to know to use this book                       | . V |
| Notes on terminology                                         | . V |
|                                                              |     |
| Chapter 1. The debugging tools sockets interface             | . 1 |
| Setting up CICS to use the debugging tools sockets interface | . 1 |
| Using the debugging tools sockets interface                  |     |
| Code page conversion                                         | . 2 |
| Environmental restrictions and programming requirements      | . 2 |
| CALL instruction programming interface                       | . 2 |
| Assembler Language Call Format                               |     |
| Code CALL Instructions                                       |     |
| ACCEPT                                                       |     |
| BIND                                                         |     |
| CLOSE                                                        |     |
| CONNECT                                                      |     |
| GETHOSTBYNAME                                                |     |
| GETHOSTID                                                    |     |
| GETSOCKNAME                                                  |     |
| INITAPI.                                                     |     |
| LISTEN.                                                      |     |
| READ                                                         |     |
| SHUTDOWN                                                     |     |
| SOCKET                                                       |     |
| WRITE                                                        |     |
| Return codes                                                 |     |
| neturii codes                                                | 10  |
| Chapter 2. The debugging tools pattern matching interface    | 10  |
| Invoking the pattern matching interface                      | 10  |
| invoking the pattern matching interface                      | 19  |
| Bibliography                                                 | 21  |
| The CICS Transaction Server for z/OS library                 |     |
| The entitlement set                                          |     |
|                                                              |     |
| PDF-only books                                               |     |
| Other CICS books                                             |     |
| Determining if a publication is current                      | 23  |
| A                                                            |     |
| Accessibility                                                | 25  |
|                                                              |     |
| Index                                                        | 27  |
|                                                              |     |
| Notices                                                      | 29  |
|                                                              |     |
| Trademarks                                                   | 31  |

© Copyright IBM Corp. 2002, 2010

# **Preface**

# What this book is about

This book describes the debugging tools interfaces for CICS® Transaction Server for z/OS®, Version 3 Release 2. The debugging tools interfaces are assembler language programming interfaces that allow debugging tools to use CICS functions that are not available in the application programming interface. The interfaces are:

- · The debugging tools sockets interface
- · The debugging tools pattern matching interface

# Who this book is for

Assembler language programmers who are writing debugging tools that work with CICS application programs.

# What you need to know to use this book

- You should have a good knowledge of Assembler Language programming in the CICS environment.
- To use the debugging tools sockets interface, you should be familiar with programming sockets programs for TCP/IP.
- To use the pattern matching interface, you should be familiar with the use of debugging profiles to select programs for debugging.

# Notes on terminology

The following abbreviations are used throughout this book:

Term Meaning

CICS When used without qualification in the book, refers to the CICS element of CICS Transaction Server for z/OS, Version 3 Release 2

# Chapter 1. The debugging tools sockets interface

The debugging tools sockets interface is an interface which debugging tools can using to communicate with a debugger client. It uses the support for TCP/IP provided by the CICS sockets domain.

The interface supports a limited number of socket calls used in a restricted way, and is not a full function application programming interface. The interface is not optimized for concurrent use.

# Setting up CICS to use the debugging tools sockets interface

To use the debugging tools sockets interface:

· Specify TCPIP=YES in your system initialization parameters.

The debugging tools sockets interface does not use a TCPIPSERVICE definition; however, you must ensure that the port numbers that you use for the sockets interface are different from those that you define in your TCPIPSERVICEs.

# Using the debugging tools sockets interface

The debugging tools sockets interface supports the protocols between a TCP/IP client and a TCP/IP server.

The protocols are shown in Figure 1.

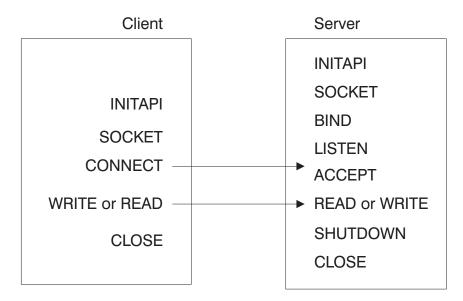

Figure 1. Protocols between client and server

In addition, the client and the server can issue the following calls:

GETHOSTID GETHOSTBYNAME GETSOCKNAME

The WRITE and READ calls can be repeated as often as required, and can be used to send data in either direction.

© Copyright IBM Corp. 2002, 2010

# Code page conversion

The debugging tools sockets interface does not provide data conversion between ASCII and EBCDIC code pages.

It is your responsibility to provide the necessary conversion between the EBCDIC code page use in your CICS system and the code page used in the debugging client.

# **Environmental restrictions and programming requirements**

Environmental restrictions and programming requirements apply to the debugging tools sockets interface.

#### SRB mode

The interface can only be invoked in TCB mode (task mode).

# **Cross-memory mode**

The interface can only be invoked in a non-cross-memory environment (PASN=SASN=HASN).

# **Functional Recovery Routine (FRR)**

The interface cannot be invoked this interface with an FRR set. Doing so will cause system recovery routines to be bypassed and severely damage the system.

#### Storage

Storage acquired for the purpose of containing data returned from a socket call must be obtained in the same key as the program status word (PSW) at the time of the socket call.

#### **Nested socket calls**

You can not issue nested socket calls within the same task. That is, if a request block (RB) issues a socket call and is interrupted by an interrupt request block (IRB) in an STIMER exit, any additional socket calls that the IRB attempts to issue are detected and flagged as an error.

# **CALL** instruction programming interface

These topics describe the general form of the CALL instruction for programs written in System/370 Assembler. The format and parameters are described for each socket call

For more information about sockets, refer to the *UNIX® Programmer's Reference Manual*.

The entry point for the CICS Sockets Extended module (DFHSOKET) is within the DFHSOCI module, which should be included explicitly in your link-editing JCL.

# **Assembler Language Call Format**

Use the following 'DFHSOKET' call format for assembler language programs in order to meet the CICS requirement for quasi-reentrant programming:

►►—CALL DFHSOKET, (SOC FUNCTION,—parm1, parm2, ...—ERRNO RETCODE), VL, MF=(E, PARMLIST)————

#### **PARMLIST**

A remote parameter list defined in dynamic storage DFHEISTG. This list contains addresses of the parameters that are referenced by the CALL.

# **Code CALL Instructions**

These topics contain the description, syntax, parameters, and other related information for each call instruction included in the debugging tools sockets interface.

# **ACCEPT**

A server issues the ACCEPT call to accept a connection request from a client.

The call points to a socket that was previously created with a SOCKET call and marked by a LISTEN call.

The ACCEPT call is a blocking call. When issued, the ACCEPT call:

- 1. Accepts the first connection on a queue of pending connections.
- 2. Creates a new socket with the same properties as an existing socket, and returns its descriptor in RETCODE. The original sockets remain available to the calling program to accept more connection requests.
- The address of the client is returned in NAME for use by subsequent server calls.

#### Note:

- If the queue has no pending connection requests, ACCEPT blocks the socket.
- The interface does not provide a function for screening clients. As a result, it is up to the program to control which connection requests it accepts, but it can close a connection immediately after discovering the identity of the client.

# **Example of ACCEPT call**

```
SOC FUNCTION DC CL16'ACCEPT'
           DS
NAME
           DS 0XL16
           DS H
FAMILY
PORT
           DS
                Н
IP ADDRESS
           DS
RESERVED
           DS
               CL8
           DS F
FRRNO.
RETCODE
           DS
```

CALL DFHSOKET, (SOC\_FUNCTION, S, NAME, ERRNO, RETCODE)

# Input parameters

# SOC\_FUNCTION

A 16-byte character field containing 'ACCEPT'. Left-justify the field and pad it on the right with blanks.

S A halfword binary number specifying the descriptor of a socket that was previously created with a SOCKET call. In a concurrent server, this is the socket upon which the server listens.

# **Output parameters**

**NAME** A socket address structure that contains the client's socket address.

#### **FAMILY**

A halfword binary field specifying the addressing family. The call returns the value 2 for AF\_INET.

**PORT** A halfword binary field that is set to the client's port number.

#### **IP ADDRESS**

A fullword binary field that is set to the 32-bit internet address, in network-byte-order, of the client's host machine.

#### **RESERVED**

Specifies eight bytes of binary zeros. This field is required, but not used.

#### **ERRNO**

A fullword binary field. If RETCODE is negative, the field contains an error number. See "Return codes" on page 16 for information about ERRNO return codes.

### **RETCODE**

If the RETCODE value is positive, the RETCODE value is the new socket number.

If the RETCODE value is negative, check the ERRNO field for an error number.

## **BIND**

In a typical server program, the BIND call follows a SOCKET call and completes the process of creating a new socket.

The BIND call can either specify the required port or let the system choose the port. A listener program should always bind to the same well-known port, so that clients know what socket address to use when attempting to connect.

The BIND call can specify the networks from which it is willing to accept connection requests. The program can fully specify the network interface by setting the ADDRESS field to the internet address of a network interface. Alternatively, the program can use a *wildcard* to specify that it wants to receive connection requests from any network interface. This is done by setting the ADDRESS field to a fullword of zeros.

# Example of BIND call

```
SOC_FUNCTION DC
                 CL16'BIND'
            DS
NAME
            DS
                0XL16
FAMILY
            DS
                Н
PORT 
            DS
IP ADDRESS
            DS F
            DS CL8
RESERVED
            DS
                F
ERRNO.
RETCODE
                F
            DS
```

CALL DFHSOKET, (SOC FUNCTION, S, NAME, ERRNO, RETCODE)

# Input parameters

#### SOC FUNCTION

A 16-byte character field containing BIND. The field is left-justified and padded to the right with blanks.

S A halfword binary number specifying the socket descriptor for the socket to be bound.

**NAME** Specifies the socket address structure for the socket that is to be bound.

#### **FAMILY**

A halfword binary field specifying the addressing family. The value is always set to 2, indicating AF\_INET.

**PORT** A halfword binary field that is set to the port number to which you want the socket to be bound.

**Note:** If PORT is set to 0 when the call is issued, the system assigns the port number for the socket. The program can call the GETSOCKNAME call after the BIND call to discover the assigned port number.

### **IP ADDRESS**

A fullword binary field that is set to the 32-bit internet address (network byte order) of the socket to be bound.

#### **RESERVED**

Specifies an eight-byte character field that is required but not used.

# **Output parameters**

#### **ERRNO**

A fullword binary field. If RETCODE is negative, this field contains an error number. See "Return codes" on page 16, for information about ERRNO return codes.

## **RETCODE**

A fullword binary field that returns one of the following:

# Value Description

0 Successful call

Check ERRNO for an error code

# **CLOSE**

The CLOSE call shuts down a socket and frees all resources allocated to it. If the socket refers to an open TCP connection, the connection is closed.

After an unsuccessful socket call, a CLOSE should be issued and a new socket should be opened. An attempt to use the same socket with another call results in a nonzero return code.

# **Example of CLOSE call**

SOC\_FUNCTION DC CL16'CLOSE'
S DS H
ERRNO DS F
RETCODE DS F

CALL DFHSOKET, (SOC\_FUNCTION, S, ERRNO, RETCODE)

# Input parameters

#### SOC FUNCTION

A 16-byte field containing CLOSE. Left-justify the field and pad it on the right with blanks.

S A halfword binary field containing the descriptor of the socket to be closed.

# **Output parameters**

#### **ERRNO**

A fullword binary field. If RETCODE is negative, this field contains an error number. See "Return codes" on page 16, for information about ERRNO return codes.

#### **RETCODE**

A fullword binary field that returns one of the following:

| Value | Description                   |
|-------|-------------------------------|
| 0     | Successful call               |
| -1    | Check ERRNO for an error code |

# **CONNECT**

The CONNECT call is issued by a client to establish connection with a server.

The call performs two tasks:

- 1. It completes the binding process if a BIND call has not been previously issued.
- 2. It attempts to make a connection to a remote socket. This connection is necessary before data can be transferred.

The call sequence issued by the client and server is:

- 1. The server issues BIND and LISTEN to create a passive open socket.
- 2. The *client* issues CONNECT to request the connection.
- The server accepts the connection on the passive open socket, creating a new connected socket.

The CONNECT call blocks the calling program until the connection is established, or until an error is received. The completion cannot be checked by issuing a second CONNECT call.

# **Example of CONNECT call**

```
SOC FUNCTION DC CL16'CONNECT'
S
            DS H
            DS 0XL16
NAME
FAMILY
            DS H
PORT
            DS H
           DS F
IP ADDRESS
            DS CL8
RESERVED
ERRN0
            DS F
            DS F
RETCODE
```

CALL DFHSOKET, (SOC\_FUNCTION,S,,NAME,ERRNO,RETCODE)

# Input parameters

# SOC\_FUNCTION

A 16-byte field containing CONNECT. Left-justify the field and pad it on the right with blanks.

A halfword binary number specifying the socket descriptor of the socket that is to be used to establish a connection.

**NAME** A structure that contains the socket address of the target to which the local client socket is to be connected.

#### **FAMILY**

A halfword binary field specifying the addressing family. Specify a value of 2, denoting AF\_INET.

**PORT** A halfword binary field that is set to the server's port number in network byte order. For example, if the port number is 5000 in decimal, it is stored as X'1388' in hex.

## **IP\_ADDRESS**

A fullword binary field that is set to the 32-bit internet address of the server's host machine in network byte order. For example, if the internet address is 129.4.5.12 in dotted decimal notation, it would be represented as '8104050C' in hex.

#### **RESERVED**

Specifies an 8-byte reserved field. This field is required, but is not used.

# **Output parameters**

#### **ERRNO**

A fullword binary field. If RETCODE is negative, this field contains an error number. See "Return codes" on page 16 for information about ERRNO return codes.

# RETCODE

A fullword binary field that returns one of the following:

# Value Description 0 Successful call -1 Check ERRNO for an error code

# **GETHOSTBYNAME**

The GETHOSTBYNAME call returns the alias name and the internet address of a host whose domain name is specified in the call. A given host can have multiple alias names and multiple host internet addresses.

The debugging tools sockets interface tries to resolve the host name through a name server.

# **Example of GETHOSTBYNAME call**

SOC\_FUNCTION DC CL16'GETHOSTBYNAME'NAMELEN DS F
NAME DS CL255
HOSTENT DS F
RETCODE DS F

CALL DFHSOKET, (SOC\_FUNCTION, NAMELEN, NAME, HOSTENT, RETCODE)

# Input parameters

# SOC\_FUNCTION

A 16-byte character field containing 'GETHOSTBYNAME'. The field is left-justified and padded on the right with blanks.

#### **NAMELEN**

A value set to the length of the host name.

**NAME** A character string, up to 255 characters, set to a host name. This call returns the address of the HOSTENT structure for this name.

# **Output parameters**

#### **HOSTENT**

A fullword binary field that contains the address of the HOSTENT structure.

#### **RETCODE**

A fullword binary field that returns one of the following:

| Value | Description       |  |  |
|-------|-------------------|--|--|
| 0     | Successful call   |  |  |
| -1    | An error occurred |  |  |

# The HOSTENT structure

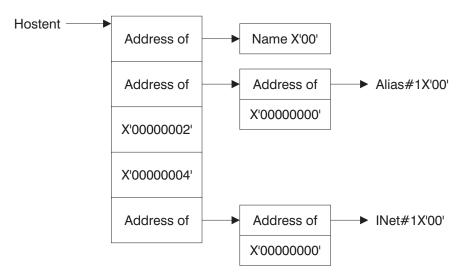

Figure 2. HOSTENT structure returned by the GETHOSTYBYNAME call

GETHOSTBYNAME returns the HOSTENT structure shown in Figure 2. This structure contains:

- The address of the host name that is returned by the call. The name length is variable and is ended by X'00'.
- The address of a list of addresses that point to the alias names returned by the call. This list is ended by the pointer X'00000000'. Each alias name is a variable length field ended by X'00'.
- The value returned in the FAMILY field is always 2 for AF\_INET.
- The length of the host internet address returned in the HOSTADDR\_LEN field is always 4 for AF\_INET.
- The address of a list of addresses that point to the host internet addresses returned by the call. The list is ended by the pointer X'00000000'. If the call cannot be resolved, the HOSTENT structure contains the ERRNO 10214.

# **GETHOSTID**

The GETHOSTID call returns the 32-bit internet address for the current host.

# **Example of GETHOSTID call**

```
SOC_FUNCTION DC CL16'GETHOSTID'
RETCODE DS F

CALL DFHSOKET,(SOC_FUNCTION,RETCODE)
```

# Input parameters

# SOC FUNCTION

A 16-byte character field containing 'GETHOSTID'. The field is left-justified and padded on the right with blanks.

# **Output parameters**

# **RETCODE**

Returns a fullword binary field containing the 32-bit internet address of the host. There is no ERRNO parameter for this call.

# **GETSOCKNAME**

The GETSOCKNAME call returns the address currently bound to a specified socket. If the socket is not currently bound to an address, the call returns with the FAMILY field set, and the rest of the structure set to 0.

Since a socket is not assigned a name until after a successful call to either BIND, CONNECT, or ACCEPT, the GETSOCKNAME call can be used after an implicit bind to discover which port was assigned to the socket.

# **Example of GETSOCKNAME call**

```
SOC_FUNCTION DC CL16'GETSOCKNAME'
S DS H
NAME DS 0XL16
FAMILY DS H
PORT DS H
IP_ADDRESS DS F
RESERVED DS CL8
ERRNO DS F
RETCODE DS F
```

CALL DFHSOKET, (SOC\_FUNCTION, S, NAME, ERRNO, RETCODE)

# Input parameters

# SOC FUNCTION

A 16-byte character field containing GETSOCKNAME. The field is left-justified and padded on the right with blanks.

S A halfword binary number set to the descriptor of a local socket whose address is required.

# **Output parameters**

**NAME** Specifies the socket address structure returned by the call.

#### **FAMILY**

A halfword binary field containing the addressing family. The call always returns the value 2, indicating AF\_INET.

**PORT** A halfword binary field set to the port number bound to this socket. If the socket is not bound, zero is returned.

### **IP ADDRESS**

A fullword binary field set to the 32-bit internet address of the local host machine.

#### **RESERVED**

Specifies eight bytes of binary zeros. This field is required but not

#### **ERRNO**

A fullword binary field. If RETCODE is negative, the field contains an error number. See "Return codes" on page 16 for information about ERRNO return codes.

#### RETCODE

A fullword binary field that returns one of the following:

#### Value Description 0 Successful call Check ERRNO for an error code -1

# INITAPI

The INITAPI call connects a program to the debugging tools sockets interface. All sockets programs must issue the INITAPI call before they issue other sockets calls.

# Example of INITAPI call

| SOC FUNCTION | DC | CL16'INITAPI' |
|--------------|----|---------------|
| MAXSOC       | DS | Н             |
| IDENT        | DS | 0CL16         |
| TCPNAME      | DS | CL8           |
| ADSNAME      | DS | CL8           |
| SUBTASK      | DS | CL8           |
| MAXSNO       | DS | F             |
| ERRNO        | DS | F             |
| RETCODE      | DS | F             |

CALL DFHSOKET, (SOC FUNCTION, MAXSOC, IDENT, SUBTASK, MAXSNO, ERRNO, RETCODE)

# Input parameters

# SOC\_FUNCTION

A 16-byte character field containing INITAPI. The field is left-justified and padded on the right with blanks.

#### **MAXSOC**

A halfword binary field set to the maximum number of sockets this program will ever have open at one time. The maximum number is 2000 and the minimum number is 50. This value is used to determine the amount of memory that will be allocated for socket control blocks and buffers. If fewer than 50 sockets are requested, MAXSOC defaults to 50.

**Note:** This is not the same as the MAXSOCKETS system initialization parameter.

**IDENT** A structure containing the identities of the address space and the calling program's address space. Specify IDENT on the INITAPI call from an address space.

# **TCPNAME**

Reserved — do not specify a value in this field.

#### **ADSNAME**

An 8-byte character field. Specify the name of the CICS startup job.

#### **SUBTASK**

Specify a null value (X'00000000') for this parameter.

# **Output parameters**

#### **MAXSNO**

A fullword binary field that contains the highest socket number assigned to this program. The lowest socket number is zero. If you have 50 sockets, they are numbered from 0 to 49. If MAXSNO is not specified, the value for MAXSNO is 49.

#### **ERRNO**

A fullword binary field. If RETCODE is negative, the field contains an error number. See "Return codes" on page 16 for information about ERRNO return codes.

#### **RETCODE**

A fullword binary field that returns one of the following:

# Value Description 0 Successful call

-1 Check ERRNO for an error code

# LISTEN

The LISTEN call completes the bind, if BIND has not already been called for the socket, and creates a connection-request queue of a specified length for incoming connection requests.

**Restriction:** The LISTEN call is not supported for datagram sockets or raw sockets.

The LISTEN call is used by a server to receive connection requests from clients. When a connection request is received, a new socket is created by a subsequent ACCEPT call, and the original socket continues to listen for additional connection requests. The LISTEN call converts an active socket to a passive socket and conditions it to accept connection requests from clients. Once a socket becomes passive, it cannot initiate connection requests.

# **Example of LISTEN call**

```
SOC_FUNCTION DC CL16'LISTEN'
S DS H
BACKLOG DS F
ERRNO DS F
RETCODE DS F
```

CALL DFHSOKET, (SOC FUNCTION, S, BACKLOG, ERRNO, RETCODE)

# Input parameters

# SOC FUNCTION

A 16-byte character field containing LISTEN. The field is left-justified and padded to the right with blanks.

**S** A halfword binary number set to the socket descriptor.

#### **BACKLOG**

A fullword binary number set to the number of communication requests to be queued. Specify a value of 5 for this parameter.

# **Output parameters**

#### **ERRNO**

A fullword binary field. If RETCODE is negative, the field contains an error number. See "Return codes" on page 16 for information about ERRNO return codes.

#### RETCODE

A fullword binary field that returns one of the following:

#### Value Description n Successful call -1 Check ERRNO for an error code

# **READ**

The READ call reads the data on a socket.

Data is processed as streams of information with no boundaries separating the data. For example, if programs A and B are connected and program A sends 1000 bytes, each call to this function can return any number of bytes up to the entire 1000 bytes. The number of bytes returned will be contained in RETCODE. Therefore, programs should place this call in a loop that repeats until all data has been received.

# **Example of READ call**

```
SOC FUNCTION DC CL16'READ'
            DS
NBYTE
            DS
RUF
            DS CL(length of buffer).
ERRNO
            DS F
RETCODE
             CALL DFHSOKET, (SOC FUNCTION, S, NBYTE, BUF, ERRNO, RETCODE)
```

# Input parameters

### SOC FUNCTION

A 16-byte character field containing READ. The field is left-justified and padded to the right with blanks.

S A halfword binary number set to the socket descriptor of the socket that is going to read the data.

# **NBYTE**

A fullword binary number set to the size of BUF. READ does not return more than the number of bytes of data in NBYTE even if more data is available.

# Output parameters

**BUF** On input, a buffer to be filled by completion of the call. The length of BUF must be at least as long as the value of NBYTE.

#### **ERRNO**

A fullword binary field. If RETCODE is negative, the field contains an error number. See "Return codes" on page 16 for information about ERRNO return codes.

### RETCODE

A fullword binary field that returns one of the following:

# Value Description

- A 0 return code indicates that the connection is closed and no data is available.
- >0 A positive value indicates the number of bytes copied into the buffer.
- -1 Check ERRNO for an error code.

# SHUTDOWN

One way to terminate a network connection is to issue the CLOSE call which attempts to complete all outstanding data transmission requests prior to breaking the connection. The SHUTDOWN call can be used to close one-way traffic while completing data transfer in the other direction. The HOW parameter determines the direction of traffic to shutdown.

If you issue SHUTDOWN for a socket that currently has outstanding socket calls pending, see Table 1 to determine the effects of this operation on the outstanding socket calls.

Table 1. Effect of Shutdown Socket Call

| Socket calls in local program | Local Program                          |                         | Remote Program                           |                         |
|-------------------------------|----------------------------------------|-------------------------|------------------------------------------|-------------------------|
|                               | Shutdown<br>END_TO                     | Shutdown<br>END_FROM    | Shutdown<br>END_FROM                     | Shutdown<br>END_TO      |
| Write calls                   | Error number<br>EPIPE on first<br>call |                         | Error number<br>EPIPE on<br>second call* |                         |
| Read calls                    |                                        | Zero length return code |                                          | Zero length return code |

<sup>\*</sup> If you issue two write calls immediately, both might be successful, and an EPIPE error number might not be returned until a third write call is issued.

# **Example of SHUTDOWN call**

| SOC_FUNCTION | DC  | CL16'SHUTDOWN' |
|--------------|-----|----------------|
| S            | DS  | Н              |
| HOW          | DS  | F              |
| END_FROM     | EQU | 0              |
| END_TO       | EQU | 1              |
| END_BOTH     | EQU | 2              |
| ERRNO        | DS  | F              |
| RETCODE      | DS  | F              |
|              |     |                |

CALL DFHSOKET, (SOC\_FUNCTION, S, HOW, ERRNO, RETCODE)

# Input parameters

#### SOC FUNCTION

A 16-byte character field containing SHUTDOWN. The field is left-justified and padded on the right with blanks.

S A halfword binary number set to the socket descriptor of the socket to be shutdown.

HOW A fullword binary field. Set to specify whether all or part of a connection is to be shut down. The following values can be set:

# Value Description

# 0 (END\_FROM)

Ends further receive operations.

# 1 (END\_TO)

Ends further send operations.

# 2 (END\_BOTH)

Ends further send and receive operations.

# **Output parameters**

## **ERRNO**

A fullword binary field. If RETCODE is negative, the field contains an error number. See "Return codes" on page 16 for information about ERRNO return codes.

#### **RETCODE**

A fullword binary field that returns one of the following:

| Value | Description                   |
|-------|-------------------------------|
| 0     | Successful call               |
| -1    | Check ERRNO for an error code |

# SOCKET

The SOCKET call creates an endpoint for communication and returns a socket descriptor representing the endpoint.

# Example of SOCKET call

| SOC_FUNCTION | DC  | CL16'SOCKET' |
|--------------|-----|--------------|
| AF           | DC  | F'2'         |
| SOCTYPE      | DS  | F            |
| STREAM       | EQU | 1            |
| PROTO        | DS  | F            |
| ERRNO        | DS  | F            |
| RETCODE      | DS  | F            |

CALL DFHSOKET, (SOC FUNCTION, AF, SOCTYPE, PROTO, ERRNO, RETCODE)

# Input parameters

## SOC FUNCTION

A 16-byte character field containing 'SOCKET'. The field is left-justified and padded on the right with blanks.

AF A fullword binary field set to the addressing family. Specify a value of 2, denoting AF\_INET.

### **SOCTYPE**

A fullword binary field set to the type of socket required. Specify a value of 1, denoting stream sockets. Stream sockets provide sequenced, two-way byte streams that are reliable and connection-oriented. They support a mechanism for out-of-band data.

#### **PROTO**

Reserved — do not specify a value in this field. The interface uses a protocol of TCP.

# **Output parameters**

#### **ERRNO**

A fullword binary field. If RETCODE is negative, the field contains an error number. See "Return codes" on page 16 for information about ERRNO return codes.

#### **RETCODE**

A fullword binary field that returns one of the following:

## Value Description

≥0 Contains the new socket descriptor

-1 Check ERRNO for an error code

# WRITE

The WRITE call writes data on a connected socket.

Sockets act like streams of information with no boundaries separating data. For example, if a program wishes to send 1000 bytes, each call to this function can send any number of bytes, up to the entire 1000 bytes. The number of bytes sent will be returned in RETCODE. Therefore, programs should place this call in a loop, calling this function until all data has been sent.

# **Example of WRITE call**

```
SOC_FUNCTION DC CL16'WRITE'
S DS H
NBYTE DS F
BUF DS CL(length of buffer)
ERRNO DS F
RETCODE DS F
```

CALL DFHSOKET, (SOC\_FUNCTION,S,NBYTE,BUF,ERRNO,RETCODE)

# Input parameters

# SOC\_FUNCTION

A 16-byte character field containing WRITE. The field is left-justified and padded on the right with blanks.

**S** A halfword binary field set to the socket descriptor.

# **NBYTE**

A fullword binary field set to the number of bytes of data to be transmitted.

**BUF** Specifies the buffer containing the data to be transmitted.

# **Output parameters**

# **ERRNO**

A fullword binary field. If RETCODE is negative, the field contains an error number. See "Return codes" on page 16 for information about ERRNO return codes.

#### **RETCODE**

A fullword binary field that returns one of the following:

### Value Description

- A successful call. A return code greater than zero indicates the ≥0 number of bytes of data written. Check ERRNO for an error code.
- -1

# **Return codes**

| Error number | Error description        | Programmer's response                                                             |
|--------------|--------------------------|-----------------------------------------------------------------------------------|
| 30001        | Unknown session token    | Call your IBM <sup>®</sup> Software<br>Support Center                             |
| 30002        | Insufficient storage     | Retry the request when CICS is not short on storage                               |
| 30003        | I/O error                | Retry the request. Data might not be available at this time.                      |
| 30004        | Connection closed        | Determine why the partner system has closed the connection, and retry the request |
| 30005        | No socket available      | Retry the request when more sockets are available                                 |
| 30006        | Client error             | Call your IBM Software<br>Support Center                                          |
| 30007        | Invalid option           | Call your IBM Software<br>Support Center                                          |
| 30008        | Missing option           | Call your IBM Software<br>Support Center                                          |
| 30009        | Not authorized           | Call your IBM Software<br>Support Center                                          |
| 30010        | State error              | Call your IBM Software<br>Support Center                                          |
| 30011        | Never associated         | Call your IBM Software<br>Support Center                                          |
| 30012        | Notification unavailable | Call your IBM Software<br>Support Center                                          |
| 30013        | Already associated       | Call your IBM Software<br>Support Center                                          |
| 30014        | TCP not active           | Ensure TCP/IP is active in your CICS region                                       |
| 30015        | Scheduled                | Should not occur. Call your IBM Software Support Center                           |
| 30016        | No connection            | Retry the request when the partner system can accept connections                  |
| 30017        | Connection refused       | Retry the request when the partner system can accept connections                  |
| 30018        | Address in use           | Retry the request when the partner system can accept connections                  |
| 30019        | Address not available    | Retry the request when the partner system can accept connections                  |

| Error number | Error description       | Programmer's response                                            |
|--------------|-------------------------|------------------------------------------------------------------|
| 30020        | Insufficient threads    | Increase the number of threads for each OMVS process             |
| 30021        | Notified                | Should not occur. Call your IBM Software Support Center          |
| 30022        | Not pending             | Should not occur. Call your IBM Software Support Center          |
| 30023        | Lock failure            | Call your IBM Software<br>Support Center                         |
| 30024        | Socket in use           | Retry the request when the partner system can accept connections |
| 30025        | Timed out               | Determine why the request timed out and retry the request        |
| 30026        | Task canceled           | Determine why the task was canceled, and retry the request       |
| 30027        | CEEPIPI error           | Call your IBM Software<br>Support Center                         |
| 30028        | Listener attach failure | Call your IBM Software<br>Support Center                         |
| 30029        | TCP/IP unavailable      | Ensure TCP/IP is active in your CICS region                      |
| 30030        | TCP/IP already open     | Should not occur. Call your IBM Software Support Center          |
| 30031        | TCP/IP already closed   | Should not occur. Call your IBM Software Support Center          |
| 30032        | Unknown listen token    | Call your IBM Software<br>Support Center                         |
| 30033        | Unknown session token   | Call your IBM Software<br>Support Center                         |
| 30034        | Unknown client token    | Call your IBM Software<br>Support Center                         |
| 30035        | Unknown server address  | Should not occur. Call your IBM Software Support Center          |
| 30036        | Unknown client hostname | Should not occur. Call your IBM Software Support Center          |
| 30037        | Unknown server hostname | Should not occur. Call your IBM Software Support Center          |
| 30038        | Hostname truncated      | Should not occur. Call your IBM Software Support Center          |
| 30039        | Repository error        | Should not occur. Call your IBM Software Support Center          |
| 30040        | MAXSOCKETS hard limit   | Retry the request when more sockets are available                |
| 30041        | At MAXSOCKETS           | Retry the request when more sockets are available                |

| Error number | Error description          | Programmer's response                                             |
|--------------|----------------------------|-------------------------------------------------------------------|
| 30042        | Unknown socket token       | Call your IBM Software<br>Support Center                          |
| 30043        | I/O error                  | Retry the request. Data might not be available at this time.      |
| 30044        | IIOP listener no           | Should not occur. Call your IBM Software Support Center           |
| 30045        | INITAPI getmain array fail | CICS internal error. Call your IBM Software Support Center        |
| 30046        | HOSTENT getmain fail       | CICS internal error. Call your IBM Software Support Center        |
| 30047        | SOCKNAME getmain fail      | CICS internal error. Call your IBM Software Support Center        |
| 30048        | Alias struct getmain fail  | CICS internal error. Call your IBM Software Support Center        |
| 30049        | Inet struct getmain fail   | CICS internal error. Call your IBM Software Support Center        |
| 30050        | Alias getmain fail         | CICS internal error. Call your IBM Software Support Center        |
| 30051        | Inet getmain fail          | CICS internal error. Call your IBM Software Support Center        |
| 30052        | No room in sock array      | Increase the value of the MAXSOC parameter on the INITAPI request |

# Chapter 2. The debugging tools pattern matching interface

Use the debugging tools pattern matching interface to determine if a program instance that you specify matches an active debugging profile. The interface returns information about the profile that is the best match for the program instance you specify.

# Invoking the pattern matching interface

To invoke the pattern matching interface, LINK to program DFHDPCP, with a commarea. The commarea must have a length of 699 bytes or longer and the following structure:

| Offset<br>Hex           | Offset<br>(Decimal) | Туре     | Length       | Name                  | Type of data                  | Descrip                                                                 | otion                                                                      |  |
|-------------------------|---------------------|----------|--------------|-----------------------|-------------------------------|-------------------------------------------------------------------------|----------------------------------------------------------------------------|--|
| X'00'<br>X'10'<br>X'11' | 0<br>16<br>17       | ,        | 16<br>1<br>1 |                       | Reserved<br>Input<br>Reserved | Specify a value of X'02'                                                |                                                                            |  |
| X'12'                   | X'12' 18            |          | 1            | 1 DPCC_RESPONSE       | Output                        | X'01'                                                                   | The specified program instance matches an active debugging profile.        |  |
|                         |                     |          |              |                       |                               | X'02'                                                                   | The specified program instance does not match an active debugging profile. |  |
| X'13'                   | 19                  | CHARACTE | ₹4           | DPCC_TRANID           | Input                         |                                                                         | the transaction ID that to identify matching                               |  |
| X'17'                   | 23                  | CHARACTE | R 4          | DPCC_TERMID           | Input                         | Specify                                                                 | the terminal ID that is identify matching                                  |  |
| X'1B'                   | 27                  | CHARACTE | ₹8           | DPCC_PROGID           | Input                         | Specify                                                                 | the program name that to identify matching                                 |  |
| X'23'                   | 35                  | CHARACTE | R 30         | DPCC_COMP_UNI         | TInput                        | Specify unit tha                                                        | the name of the compile t is used to identify ag profiles                  |  |
| X'41'                   | 65                  | CHARACTE | 8 8          | DPCC_USERID           | Input                         | Specify                                                                 | the user ID that is used ify matching profiles                             |  |
| X'49'                   | 73                  | CHARACTE | 8 8          | DPCC_NETNAME          | Input                         | Specify the terminal Netname that is used to identify matching profiles |                                                                            |  |
| X'51'                   | 81                  | CHARACTE | 8 5          | DPCC_APPLID           | Input                         | Specify                                                                 | the APPLID that is used ify matching profiles                              |  |
| X'59'                   | 89                  | CHARACTE | ₹1           | DPCC_SESSION_<br>TYPE | Output                        | X'01'                                                                   | The best matching debugging profile specifies a session type of 3270       |  |
|                         |                     |          |              |                       |                               | X'02'                                                                   | The best matching debugging profile specifies a session type of TCP        |  |

© Copyright IBM Corp. 2002, 2010

| Offset<br>Hex | Offset<br>(Decimal) | Туре      | Length | Name                         | Type of data | Description                                                                                                    |
|---------------|---------------------|-----------|--------|------------------------------|--------------|----------------------------------------------------------------------------------------------------|
| X'5A'         | 90                  | CHARACTER | R 255  | DPCC_IP_NAME_<br>OR_ADDR     | Output       | For a session type of TCP, returns the TCP/IP name or address specified in the best matching profile                                              |
| X'159'        | 345                 | CHARACTER | ₹5     | DPCC_PORT                    | Output       | For a session type of TCP, returns the port number specified in the best matching profile                                                         |
| X'15E'        | 350                 | CHARACTER | ₹4     | DPCC_3270_<br>DISPLAY        | Output       | For a session type of 3270, returns the terminal Id of the 3270 terminal specified in the best matching profile                                   |
| X'162'        | 354                 | UNSIGNED  | 1      | DPCC_TEST_<br>LEVEL          | Output       | If the best matching profile is for<br>a Language Environment <sup>®</sup><br>program, returns the Test Level<br>specified in the profile         |
| X'163'        | 355                 | CHARACTER | ₹ 44   | DPCC_COMMAND.<br>FILE        | _Output      | If the best matching profile is for<br>a Language Environment<br>program, returns the name of<br>the Command File specified in<br>the profile     |
| X'18F'        | 399                 | UNSIGNED  | 1      | DPCC_PROMPT                  | Output       | If the best matching profile is for a Language Environment program, returns the Prompt Level specified in the profile                             |
| X'190'        | 400                 | CHARACTER | R 44   | DPCC_<br>PREFERENCE_<br>FILE | Output       | If the best matching profile is for<br>a Language Environment<br>program, returns the name of<br>the Preference File specified in<br>the profile  |
| X'1BC'        | 444                 | CHARACTER | R 255  | DPCC_LE_<br>OPTIONS          | Output       | If the best matching profile is for<br>a Language Environment<br>program, returns the Language<br>Environment options specified<br>in the profile |

# **Bibliography**

# The CICS Transaction Server for z/OS library

The published information for CICS Transaction Server for z/OS is delivered in the following forms:

## The CICS Transaction Server for z/OS Information Center

The CICS Transaction Server for z/OS Information Center is the primary source of user information for CICS Transaction Server. The Information Center contains:

- Information for CICS Transaction Server in HTML format.
- Licensed and unlicensed CICS Transaction Server books provided as Adobe Portable Document Format (PDF) files. You can use these files to print hardcopy of the books. For more information, see "PDF-only books."
- · Information for related products in HTML format and PDF files.

One copy of the CICS Information Center, on a CD-ROM, is provided automatically with the product. Further copies can be ordered, at no additional charge, by specifying the Information Center feature number, 7014.

Licensed documentation is available only to licensees of the product. A version of the Information Center that contains only unlicensed information is available through the publications ordering system, order number SK3T-6945.

## **Entitlement hardcopy books**

The following essential publications, in hardcopy form, are provided automatically with the product. For more information, see "The entitlement set."

# The entitlement set

The entitlement set comprises the following hardcopy books, which are provided automatically when you order CICS Transaction Server for z/OS, Version 3 Release 2:

Memo to Licensees, GI10-2559

CICS Transaction Server for z/OS Program Directory, GI13-0515

CICS Transaction Server for z/OS Release Guide, GC34-6811

CICS Transaction Server for z/OS Installation Guide, GC34-6812

CICS Transaction Server for z/OS Licensed Program Specification, GC34-6608

You can order further copies of the following books in the entitlement set, using the order number quoted above:

CICS Transaction Server for z/OS Release Guide

CICS Transaction Server for z/OS Installation Guide

CICS Transaction Server for z/OS Licensed Program Specification

# PDF-only books

The following books are available in the CICS Information Center as Adobe Portable Document Format (PDF) files:

# CICS books for CICS Transaction Server for z/OS General

CICS Transaction Server for z/OS Program Directory, GI13-0515 CICS Transaction Server for z/OS Release Guide, GC34-6811 CICS Transaction Server for z/OS Migration from CICS TS Version 3.1, GC34-6858

© Copyright IBM Corp. 2002, 2010 21

CICS Transaction Server for z/OS Migration from CICS TS Version 1.3,

GC34-6855

CICS Transaction Server for z/OS Migration from CICS TS Version 2.2,

GC34-6856

CICS Transaction Server for z/OS Installation Guide, GC34-6812

#### Administration

CICS System Definition Guide, SC34-6813

CICS Customization Guide, SC34-6814

CICS Resource Definition Guide, SC34-6815

CICS Operations and Utilities Guide, SC34-6816

CICS Supplied Transactions, SC34-6817

# **Programming**

CICS Application Programming Guide, SC34-6818

CICS Application Programming Reference, SC34-6819

CICS System Programming Reference, SC34-6820

CICS Front End Programming Interface User's Guide, SC34-6821

CICS C++ OO Class Libraries, SC34-6822

CICS Distributed Transaction Programming Guide, SC34-6823

CICS Business Transaction Services, SC34-6824

Java Applications in CICS, SC34-6825

JCICS Class Reference, SC34-6001

# **Diagnosis**

CICS Problem Determination Guide, SC34-6826

CICS Messages and Codes, GC34-6827

CICS Diagnosis Reference, GC34-6862

CICS Data Areas, GC34-6863-00

CICS Trace Entries, SC34-6828

CICS Supplementary Data Areas, GC34-6864-00

#### Communication

CICS Intercommunication Guide, SC34-6829

CICS External Interfaces Guide, SC34-6830

CICS Internet Guide, SC34-6831

#### Special topics

CICS Recovery and Restart Guide, SC34-6832

CICS Performance Guide, SC34-6833

CICS IMS Database Control Guide, SC34-6834

CICS RACF Security Guide, SC34-6835

CICS Shared Data Tables Guide, SC34-6836

CICS DB2 Guide, SC34-6837

CICS Debugging Tools Interfaces Reference, GC34-6865

# CICSPlex SM books for CICS Transaction Server for z/OS General

CICSPlex SM Concepts and Planning, SC34-6839

CICSPlex SM User Interface Guide, SC34-6840

CICSPlex SM Web User Interface Guide, SC34-6841

### **Administration and Management**

CICSPlex SM Administration, SC34-6842

CICSPlex SM Operations Views Reference, SC34-6843

CICSPlex SM Monitor Views Reference, SC34-6844

CICSPlex SM Managing Workloads, SC34-6845

CICSPlex SM Managing Resource Usage, SC34-6846

CICSPlex SM Managing Business Applications, SC34-6847

# **Programming**

CICSPlex SM Application Programming Guide, SC34-6848

CICSPlex SM Application Programming Reference, SC34-6849

# **Diagnosis**

CICSPlex SM Resource Tables Reference, SC34-6850 CICSPlex SM Messages and Codes, GC34-6851 CICSPlex SM Problem Determination, GC34-6852

# CICS family books Communication

CICS Family: Interproduct Communication, SC34-6853 CICS Family: Communicating from CICS on zSeries, SC34-6854

# Licensed publications

The following licensed publications are not included in the unlicensed version of the Information Center:

CICS Diagnosis Reference, GC34-6862

CICS Data Areas, GC34-6863-00

CICS Supplementary Data Areas, GC34-6864-00

CICS Debugging Tools Interfaces Reference, GC34-6865

# Other CICS books

The following publications contain further information about CICS, but are not provided as part of CICS Transaction Server for z/OS, Version 3 Release 2.

| Designing and Programming CICS Applications      | SR23-9692 |
|--------------------------------------------------|-----------|
| CICS Application Migration Aid Guide             | SC33-0768 |
| CICS Family: API Structure                       | SC33-1007 |
| CICS Family: Client/Server Programming           | SC33-1435 |
| CICS Transaction Gateway for z/OS Administration | SC34-5528 |
| CICS Family: General Information                 | GC33-0155 |
| CICS 4.1 Sample Applications Guide               | SC33-1173 |
| CICS/ESA 3.3 XRF Guide                           | SC33-0661 |

# Determining if a publication is current

IBM regularly updates its publications with new and changed information. When first published, both hardcopy and BookManager® softcopy versions of a publication are usually in step. However, due to the time required to print and distribute hardcopy books, the BookManager version is more likely to have had last-minute changes made to it before publication.

Subsequent updates will probably be available in softcopy before they are available in hardcopy. This means that at any time from the availability of a release, softcopy versions should be regarded as the most up-to-date.

For CICS Transaction Server books, these softcopy updates appear regularly on the *Transaction Processing and Data Collection Kit* CD-ROM, SK2T-0730-xx. Each reissue of the collection kit is indicated by an updated order number suffix (the -xx part). For example, collection kit SK2T-0730-06 is more up-to-date than SK2T-0730-05. The collection kit is also clearly dated on the cover.

Updates to the softcopy are clearly marked by revision codes (usually a # character) to the left of the changes.

# **Accessibility**

Accessibility features help a user who has a physical disability, such as restricted mobility or limited vision, to use software products successfully.

You can perform most tasks required to set up, run, and maintain your CICS system in one of these ways:

- using a 3270 emulator logged on to CICS
- using a 3270 emulator logged on to TSO
- using a 3270 emulator as an MVS<sup>™</sup> system console

IBM Personal Communications provides 3270 emulation with accessibility features for people with disabilities. You can use this product to provide the accessibility features you need in your CICS system.

© Copyright IBM Corp. 2002, 2010 **25** 

# Index

AF parameter on call interface, on SOCKET 14

# B

BACKLOG parameter on call interface, LISTEN call 12 BUF parameter on call socket interface 2

# C

Call Instructions for Assembler, PL/1, and COBOL Programs 2
CLIENT parameter on call socket interface 2
COMMAND parameter on call socket interface 2

# D

data translation, socket interface 2

# Ε

ERRNO parameter on call socket interface 2

# F

FLAGS parameter on call socket interface 2

# Ī

IOV parameter on call socket interface 2 IOVCNT parameter on call socket interface 2

# L

LENGTH parameter on call socket interface 2

# M

MAXSOC parameter on call socket interface 2 MSG parameter on call socket interface 2

# Ν

NBYTE parameter on call socket interface 2

# O

OPTNAME parameter on call socket interface 2 OPTVAL parameter on call socket interface 2

# P

PROTO parameter on call interface, on SOCKET 15

# R

REQARG and RETARG parameter on call socket interface 2
RETCODE parameter on call socket interface 2

# S

SOCTYPE parameter on call interface, on SOCKET 14

# T

TIMEOUT parameter on call socket interface 2

# U

utility programs 2

# **Notices**

This information was developed for products and services offered in the U.S.A. IBM may not offer the products, services, or features discussed in this document in other countries. Consult your local IBM representative for information on the products and services currently available in your area. Any reference to an IBM product, program, or service is not intended to state or imply that only that IBM product, program, or service may be used. Any functionally equivalent product, program, or service that does not infringe any IBM intellectual property right may be used instead. However, it is the user's responsibility to evaluate and verify the operation of any non-IBM product, program, or service.

IBM may have patents or pending patent applications covering subject matter described in this document. The furnishing of this document does not give you any license to these patents. You can send license inquiries, in writing, to:

IBM Director of Licensing IBM Corporation North Castle Drive Armonk, NY 10504-1785 U.S.A.

For license inquiries regarding double-byte (DBCS) information, contact the IBM Intellectual Property Department in your country or send inquiries, in writing, to:

IBM World Trade Asia Corporation Licensing 2-31 Roppongi 3-chome, Minato-ku Tokyo 106, Japan

The following paragraph does not apply in the United Kingdom or any other country where such provisions are inconsistent with local law: INTERNATIONAL BUSINESS MACHINES CORPORATION PROVIDES THIS PUBLICATION "AS IS" WITHOUT WARRANTY OF ANY KIND, EITHER EXPRESS OR IMPLIED, INCLUDING, BUT NOT LIMITED TO, THE IMPLIED WARRANTIES OF NON-INFRINGEMENT, MERCHANTABILITY, OR FITNESS FOR A PARTICULAR PURPOSE. Some states do not allow disclaimer of express or implied warranties in certain transactions, therefore this statement may not apply to you.

This publication could include technical inaccuracies or typographical errors. Changes are periodically made to the information herein; these changes will be incorporated in new editions of the publication. IBM may make improvements and/or changes in the product(s) and/or the program(s) described in this publication at any time without notice.

Licensees of this program who wish to have information about it for the purpose of enabling: (i) the exchange of information between independently created programs and other programs (including this one) and (ii) the mutual use of the information which has been exchanged, should contact IBM United Kingdom Laboratories, MP151, Hursley Park, Winchester, Hampshire, England, SO21 2JN. Such information may be available, subject to appropriate terms and conditions, including in some cases, payment of a fee.

The licensed program described in this document and all licensed material available for it are provided by IBM under terms of the IBM Customer Agreement, IBM International Programming License Agreement, or any equivalent agreement between us.

# Trademarks

IBM, the IBM logo, and ibm.com are trademarks or registered trademarks of International Business Machines Corp., registered in many jurisdictions worldwide. Other product and service names might be trademarks of IBM or other companies. A current list of IBM trademarks is available on the Web at Copyright and trademark information at www.ibm.com/legal/copytrade.shtml.

UNIX is a registered trademark of The Open Group in the United States and other countries.

Other company, product, and service names may be trademarks or service marks of others.

© Copyright IBM Corp. 2002, 2010 **31** 

# Readers' Comments — We'd Like to Hear from You

CICS Transaction Server for z/OS CICS Debugging Tools Interfaces Reference Version 3 Release 2

#### Publication No. GC34-6865-01

We appreciate your comments about this publication. Please comment on specific errors or omissions, accuracy, organization, subject matter, or completeness of this book. The comments you send should pertain to only the information in this manual or product and the way in which the information is presented.

For technical questions and information about products and prices, please contact your IBM branch office, your IBM business partner, or your authorized remarketer.

When you send comments to IBM, you grant IBM a nonexclusive right to use or distribute your comments in any way it believes appropriate without incurring any obligation to you. IBM or any other organizations will only use the personal information that you supply to contact you about the issues that you state on this form.

| , | $\neg$ | _ | m | 'n | _ | ٠. | <u>_</u> + |    |  |
|---|--------|---|---|----|---|----|------------|----|--|
| ι |        | n | m | m  | M | 21 | m          | ς: |  |

Thank you for your support.

Submit your comments using one of these channels:

- · Send your comments to the address on the reverse side of this form.
- Send a fax to the following number: +44-1962-816151
- · Send your comments via e-mail to: idrcf@hursley.ibm.com

If you would like a response from IBM, please fill in the following information:

| Name                    | Address        |
|-------------------------|----------------|
| Company or Organization |                |
| Phone No.               | E-mail address |

# Readers' Comments — We'd Like to Hear from You GC34-6865-01

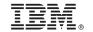

Cut or Fold Along Line

Fold and Tape Please do not staple Fold and Tape

PLACE POSTAGE STAMP HERE

IBM United Kingdom Limited User Technologies Department (MP095) Hursley Park Winchester Hampshire SO21 2JN United Kingdom

Fold and Tape Please do not staple Fold and Tape

# IBM.

Program Number: 5655-M15

GC34-6865-01

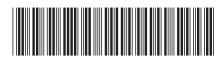

CICS Debugging Tools Interfaces Reference CICS Transaction Server for z/OS

Version 3 Release 2